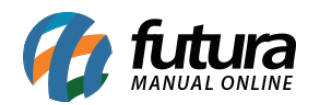

**Sistema:** Futura Server

**Caminho**: Relatórios>Fiscal>ICMS – Alíquota Interestadual

**Referência:** FS225

**Versão**: 2018.01.29

**Como funciona:** O relatório de ICMS – Alíquota Interestadual foi desenvolvido com o objetivo de exibir todas as alíquotas de ICMS referente aos Estados. Na tela do relatório, é possível selecionar a UF de Origem e de Destino que deseja visualizar. Caso contrário gerará de todos os Estados, conforme mostra a imagem abaixo:

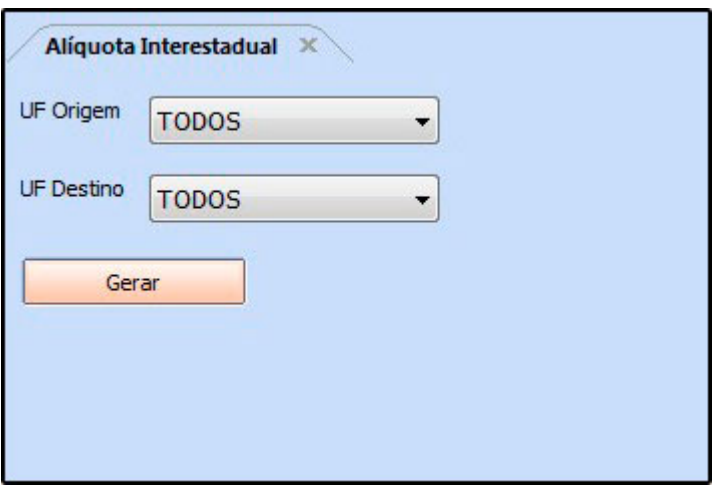

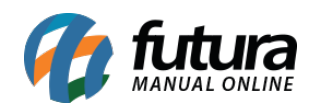

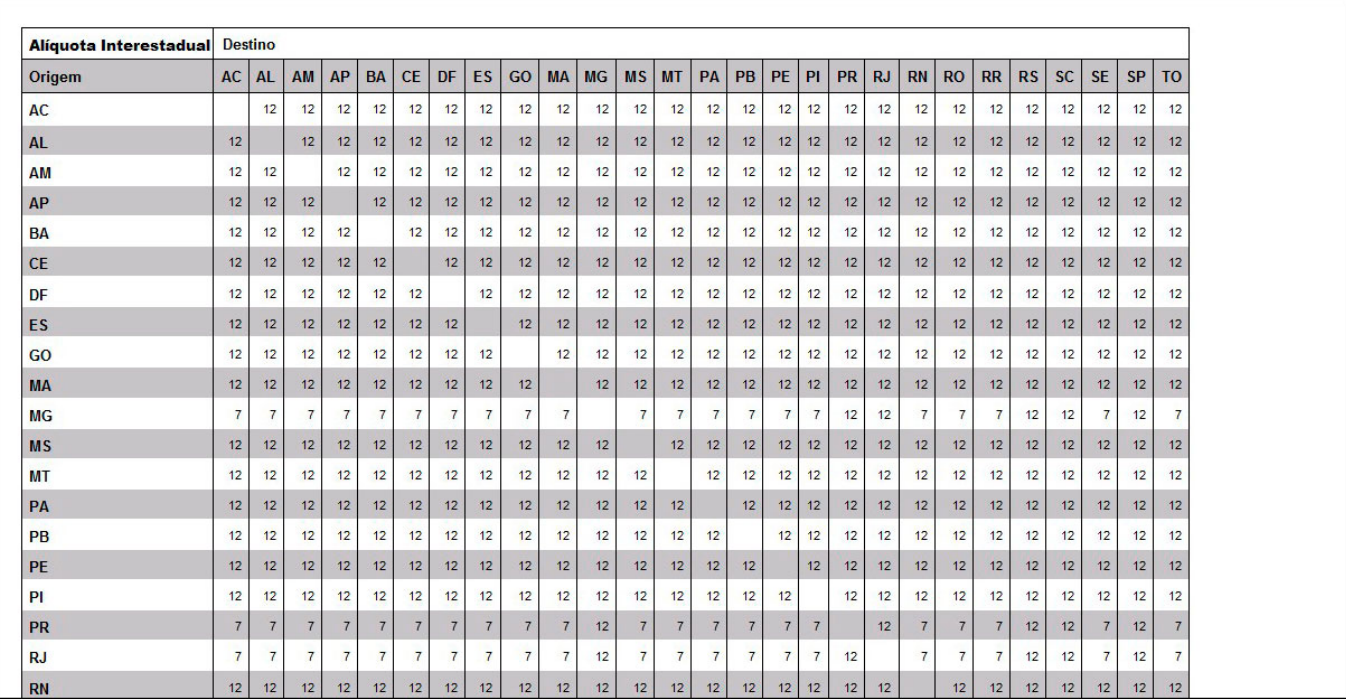